# **Transferring files to or from Hydra**

This page explains how to copy files for your analysis to and from Hydra.

- File transfers can be done through (Linux/Mac) command line, using scp, rsync or sftp, or
- using a GUI application like [FileZilla](https://filezilla-project.org/) or [WinSCP](https://winscp.net/eng/index.php) (etc, i.e, any tool that implements the scp or sftp protocol)
- While Cyberduck works, surprisingly, it uses a lot of CPU cycles (on Hydra), so we recommend that you use FileZilla or WinSCP instead, or just s cp, rsync or sftp.
- Transfers to Hydra can only be initiated from "trusted" computers (i.e., you may need to enable VPN);
- Transfers from Hydra to your local machine are not limited to trusted destinations.

 $\Lambda$  Files should always be copied directly to the /pool, /data or /scratch directories, not to your home directory (/home) because of space limitations. See [here](https://confluence.si.edu/display/HPC/Disk+Space+and+Disk+Usage) for more about data storage on Hydra.

These quick start instructions show how to configure FileZilla for file transfers, and a short introduction to scp, rsync or sftp.

## Using FileZilla

- 1. "FileZilla Client" is available for Mac, Windows and Linux systems.
- Mac screenshots are shown here, but use on other systems is similar.
- 2. Open the FileZilla application.
- 3. In the Quickconnect toolbar at the top of the window enter:
	- a. Host: hydra-login01.si.edu or hydra-login02.si.edu
		- b. Username: your Hydra username
		- c. Password: your Hydra password
		- d. Port: 22

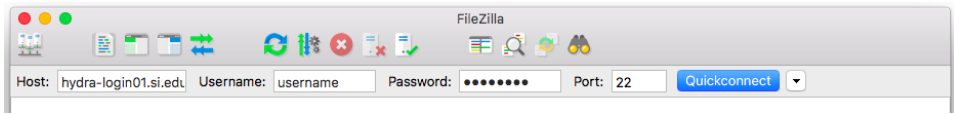

4. Press the "Quickconnect" button to start the connection.

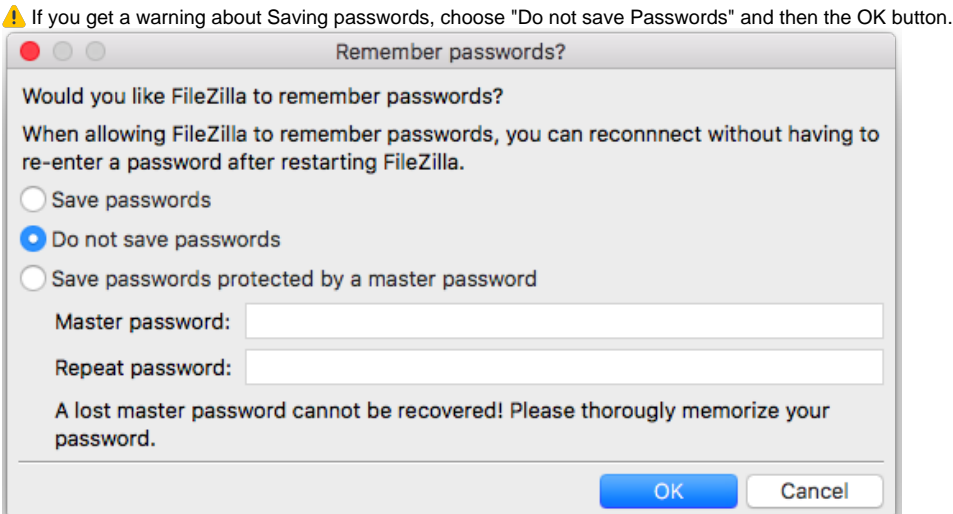

If you get a warning about Unknown host key, click the "Always trust..." checkbox and then the OK button.

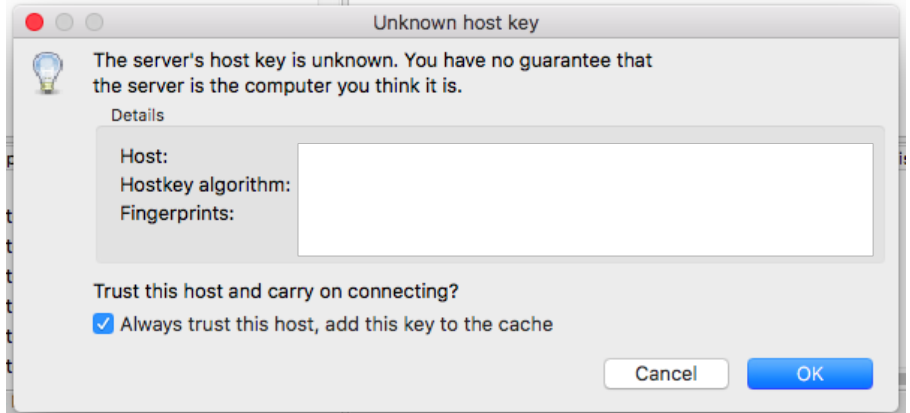

- 5. The files listed on the left side of the window are on your local computer, those on the right are on Hydra.
	- a. Use the file tree on the left to navigate to the directory with your files to upload

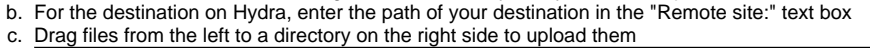

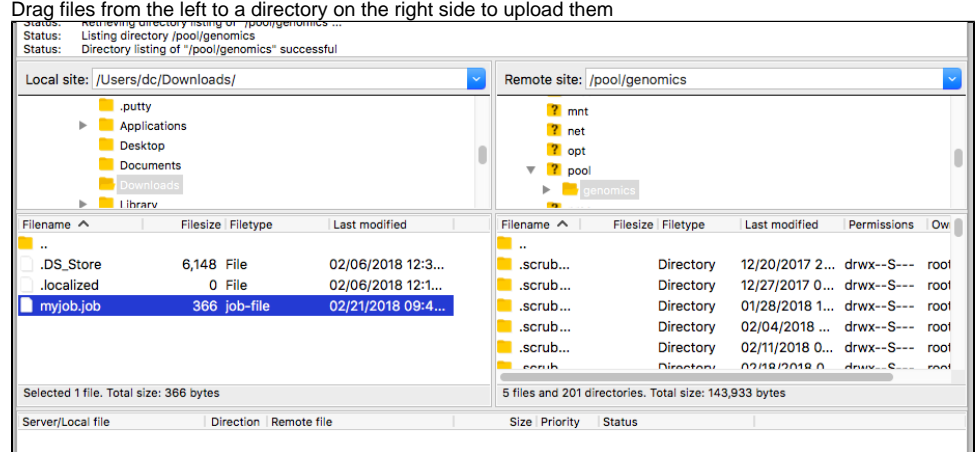

## Using SCP

The command scp is available on any Linux or Mac machine. To access it from a Mac, start a terminal to get a Unix prompt.

Use the command cd to go to where the files you want to copy are.

#### **You can copy a local file with:**

scp myfile remuser@hydra-login01.si.edu:/path/to/dest/

#### where:

- myfile is the file name you want to copy on your (local) machine,
- remuser is your Hydra username,
- /path/to/dest is the directory specification where you want the file copied (it must exists), like /pool/genomics/kweskinm/big/stuff

**You can copy multiple files with:**

```
scp myfile1 myfile2 remuser@hydra-login01.si.edu:/path/to/dest/ 
scp myfile* remuser@hydra-login01.si.edu:/path/to/dest/
```
The command scp always copy the file(s), the option '-p' (like in  $_{\text{scp}}$  -p) will preserve the date information of the file(s) copied.

```
To copy from Hydra
```

```
scp remuser@hydra-login01.si.edu:/path/to/location/myfile .
```
#### **You can use wildcards (remote location), as follows:**

```
scp 'remuser@hydra-login01.si.edu:/path/to/location/myfile*' .
```
To learn more about  $scp$ , read the manual page ( $man$   $scp$ ).

### Using RSYNC

The command rsync is available on any Linux or Mac machine. To access it from a Mac, start a terminal to get a Unix prompt.

It synchronizes files between two hosts (machines), so it will not copy files that exists already and are up-to-date: it will copy a file if the one on the remote location is older.

Use the command cd to go to where the files you want top copy are.

#### **Examples of copying to Hydra:**

```
rsync myfile remuser@hydra-login01.si.edu:/path/to/dest/
rsync myfile1 myfile2 remuser@hydra-login01.si.edu:/path/to/dest/
rsync myfile* remuser@hydra-login01.si.edu:/path/to/dest/
```
#### And

#### **From Hydra to your local machine:**

```
rsync remuser@hydra-login01.si.edu:/path/to/location/myfile .
rsync 'remuser@hydra-login01.si.edu:/path/to/location/myfile*' .
```
The difference with  $\frac{\text{rcp}}{\text{c}}$ , is that  $\frac{\text{rsync}}{\text{c}}$  will only copy what is new,

#### **so you can do:**

rsync \* remuser@hydra-login01.si.edu:/path/to/dest/

to synchronize the content of the current working directory.

Use the option '-n' (like in  $rsync$  -n) to check what  $rsync$  will do (it will list what will be copied, but not do it).

Three more useful options are:

- -a archive mode (equals -rlptgoD). It is a quick way of saying you want recursion and want to preserve almost everything (with -H being a notable omission).
- $\bullet$  -z compress file data during the transfer (speed up)
- $\bullet$  -v verbose mode

that can be combined as xsync -azv

To learn more about  $rsync$ , read the manual page (man  $rsync$ ).

## Using SFTP or LFTP

You can also use the command sftp or lftp to copy files, it is also available on any/most Linux or Mac machine.

To access it from a Mac, start a terminal to get a Unix prompt.

Use the command cd to go to where the files you want top copy are.

#### **For example:**

sftp remuser@hydra-login01.si.edu sftp> cd /path/to/dest/ sftp> put myfile sftp> get myresults sftp> exit

The main sftp commands are cd, lcd, put and get:

- cd change the directory on the remote host,
- 1cd change the directory on the local host,
- put copy a file from the local host to the remote one,
- get copy a file from the remote host to teh local one.

To learn more about sftp or lftp, read the manual page (man sftp, man lftp).

Last updated 13 Nov 2019 MK/PF/SGK.